# **■座長・演者の先生方へ**

- 1.発表と質疑はすべて会議システム Zoom を使用して行います。 あらかじめ、下記の注意点をご確認ください。
	- ・インターネットにつながる**通信環境**をご準備ください。有線 LAN での接続を推奨します。 ※スマートフォン・タブレットの使用はお避けください。
	- ・**Zoom アプリのインストール**をお願いします。すでにインストール済の方は**最新バージョ ンにアップデート**をお願いします。
	- ・WEB カメラ・マイクの準備をお願いします。可能な**マイク付イヤホンやヘッドセットマイ ク**のご使用をお願いします。
- 2.登壇者へは現地参加、Web 参加に関わらず、役割セッションへの専用入室 Zoom URL を記 載したメールを運営事務局よりお送りいたします。 ※Zoom URL は、役割セッション専用ですので登壇者以外の共有はお控えください。
- 3.入室後はカメラ、マイクのチェックや進行上の注意事項などをスタッフから説明させていた だきますので、**セッション開始の 40 分前に入室**をお願いします。 ※指定の時間以外は別のセッションが開催されますので、ご入室はお控えください。
- 4.セッション開始時間になりましたら、アナウンスが入りますのでそれを合図に開始してくだ さい。開始後の進行は座長に一任いたしますので、時間厳守でお願いします。
- 5. 発表に対する視聴者からの質問はチャット欄に転記いたします。 座長の方はチャット欄の質問を適宜、選択いただき読み上げてください。取り上げる質問は 座長に一任いたします。
- 6.セッションが終了しましたら、速やかに退出をお願いします。

#### **【座長の先生方へ】**

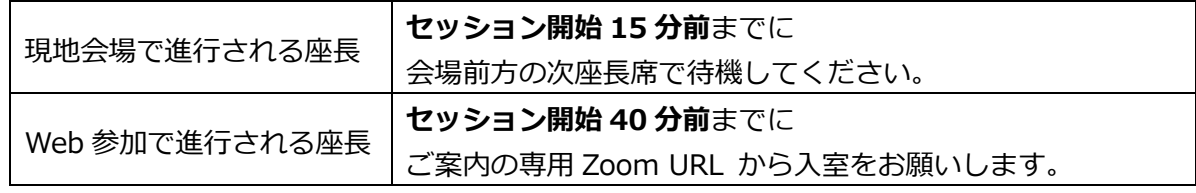

- ① 開始前にスタッフがお声がけをいたします。
- ② 座長は演者をお呼びください。 例:「●●先生、よろしくお願いいたします。」
- ③ 発表が終了しましたら、質疑応答に移ってください。
- ④ 質疑応答が終了しましたら、座長は次の演者をお呼びいただき、以降、②③④の手順を繰り返 してください。
- ⑤ 総合討論がある場合、「総合討論へ移ります」とすべての演者をお呼びください。
- ⑥ 何らかの理由で登壇できなかった場合には、2 名座長の場合はもう 1 名の座長に進行をお願 いいたします。1 名座長の場合は主催者にて対応いたします。

#### **【演者の先生方へ】**

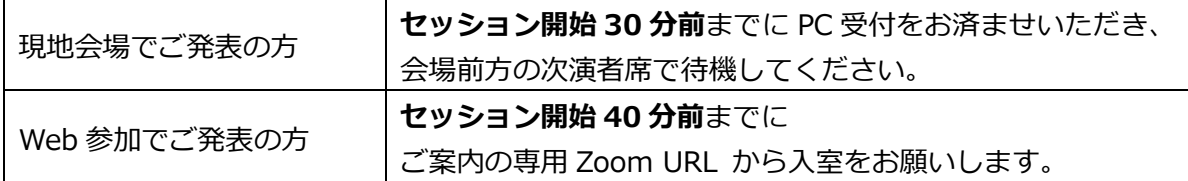

#### **■発表時間■**

# **・一般演題:発表 6 分、質疑応答 3 分**

### **・その他のプログラム:事前のご案内の通り**

# ■現地会場でご発表の方**■**

①セミナー開始の 30 分前までに発表データ受付・試写をお済ませください。

≪PC 受付≫

日時: 11 月 27 日 (土) · 28 日 (日) 8:00~16:00

場所:地下 2 階「PC ルーム(ルーム4)」

②PowerPoint による PC 発表のみとなります。

③お持ち込みいただけるメディアは、USB フラッシュメモリのみとなります。

④会場にご用意する PC の OS は Windows10、Office2019PowerPoint となります。

⑤データのファイル名は「セミナー番号\_講演者氏名」としてください。

⑥発表データ作成後、作成したPC以外のPCで正常に動作するかチェックしてください。

⑦Macintoshをご使用の場合、動画を使用される場合は、ご自身のPCをご持参ください。

- ・発表データはデスクトップ上に保存していただき、ファイル名は「セミナー番号\_講演者 氏名」としてください。
- ・PCのACアダプターは必ずご用意ください。
- ・会場でご使用いただくPCケーブルコネクタの形状は「Mini D-sub15pin3列タイプ」です。 この形状にあったPCをご用意ください。また、この形状に変換するコネクタを必要とする 機種の場合は、必ず変換するプラグをご持参ください。
- ・バックアップ用データを保存したUSBフラッシュメモリをご持参ください。
- ・予め、スクリーンセーバー、省電力設定、起動時のパスワード設定は解除しておいてくだ さい。
- ⑧タブレット端末を使用してのご講演はご遠慮ください。
- ⑨音声のご利用はできません。
- ⑩会場ではデータの修正はできませんので、あらかじめご了承ください。
- ⑪各講演者からお預かりいたしました講演データは、学会および運営事務局の責任においてセ ミナー終了後に破棄いたします。

# ■ Web 参加でご発表の方■

 ①発表スライドは時間内に収まるようにご準備ください。COI 開示スライドも含めてください。 ②発表スライドはご自身の発表 PC 上にご準備いただき、発表時には Zoom の画面共有機能を 使用して発表してください。事前提出の必要はございません。

 ③発表のタイミングで通信不良などが起きた場合には、発表順を変更して対応いたします。 セッション終了までに発表ができなかった場合には、発表履歴として扱えないことがありま すので、ご注意ください。

#### **【利益相反(COI)の開示】**

一般社団法人日本糖尿病・妊娠学会では、年次学術集会で発表するすべての演題につきまして発 表者全員の利益相反の開示が義務づけられております。開示基準その他の詳細については、下記 の第 37 回日本糖尿病・妊娠学会年次学術集会ホームページをご確認いただき、講演時に開示を行 ってください。

[\(http://www.dm-net.co.jp/jsdp/annual-meeting/34.php\)](http://www.dm-net.co.jp/jsdp/annual-meeting/34.php)

すべての演題の発表者全員について、筆頭演者が共同発表者の分も含めて開示してください。

発表スライドの2枚目(タイトルスライドの後)に、開示してください。

開示用スライドのひな形は上記 URL(開示スライド例)よりダウンロードしてご使用ください。